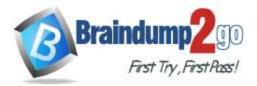

Braindump2go Guarantee All Exams 100% Pass One Time!

Vendor: Microsoft

# **Exam Code: AZ-400**

# Exam Name: Implementing and Operating Cisco Data Center Core Technologies (DCCOR)

# > New Updated Questions from <u>Braindump2go</u> (Updated in <u>Oct./2020</u>)

# Visit Braindump2go and Download Full Version AZ-400 Exam Dumps

## **QUESTION 208**

Case Study 1 - Litware Overview

## **Existing Environment**

Litware, Inc. e an independent software vendor (ISV) Litware has a main office and five branch offices. Application Architecture

The company's primary application is a single monolithic retirement fund management system based on ASP.NET web forms that use logic written in VB.NET. Some new sections of the application are written in C#.

Variations of the application are created for individual customers. Currently, there are more than 80 live code branches in the application's code base.

The application was developed by using Microsoft Visual Studio. Source code is stored in Team Foundation Server (TFS) in the main office. The branch offices access the source code by using TFS proxy servers.

## **Architectural Issues**

Litware focuses on writing new code for customers. No resources are provided to refactor or remove existing code. Changes to the code base take a long time, as dependencies are not obvious to individual developers.

Merge operations of the code often take months and involve many developers. Code merging frequently introduces bugs that are difficult to locate and resolve.

Customers report that ownership costs of the retirement fund management system increase continually. The need to merge unrelated code makes even minor code changes expensive.

Customers report that bug reporting is overly complex.

## **Planned changes**

Litware plans to develop a new suite of applications for investment planning. The investment planning applications will require only minor integration with the existing retirement fund management system.

The investment planning applications suite will include one multi-tier web application and two iOS mobile application. One mobile application will be used by employees; the other will be used by customers.

Litware plans to move to a more agile development methodology. Shared code will be extracted into a series of packages.

Litware has started an internal cloud transformation process and plans to use cloud-based services whenever suitable. Litware wants to become proactive in detecting failures, rather than always waiting for customer bug reports.

## Technical requirements

The company's investment planning applications suite must meet the following requirements:

- New incoming connections through the firewall must be minimized.
- Members of a group named Developers must be able to install packages.
- The principle of least privilege must be used for all permission assignments.
- A branching strategy that supports developing new functionality in isolation must be used.

• Members of a group named Team Leaders must be able to create new packages and edit the permissions of package feeds.

• Visual Studio App Center must be used to centralize the reporting of mobile application crashes and device types in use.

• By default, all releases must remain available for 30 days, except for production releases, which must be kept for 60 days.

AZ-400 Exam Dumps AZ-400 Exam Questions AZ-400 PDF Dumps AZ-400 VCE Dumps

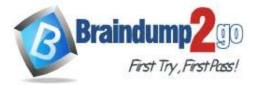

• Code quality and release quality are critical. During release, deployments must not proceed between stages if any active bugs are logged against the release.

• The mobile applications must be able to call the share pricing service of the existing retirement fund management system. Until the system is upgraded, the service will only support basic authentication over HTTPS.

• The required operating system configuration for the test servers changes weekly. Azure Automation State Configuration must be used to ensure that the operating system on each test server is configured the same way when the servers are created and checked periodically.

## Current Technical Issue

The test servers are configured correctly when first deployed, but they experience configuration drift over time. Azure Automation State Configuration fails to correct the configurations.

Azure Automation State Configuration nodes are registered by using the following command.

Register-AzureRmAutomationDscNode

-ResourceGroupName 'TestResourceGroup'

- -AutomationAccountName 'LitwareAutomationAccount'
- -AzureVMName *\$vmanme*

-ConfigurationMode 'ApplyOnly'

## Hotspot Question

How should you configure the release retention policy for the investment planning depletions suite? To answer, select the appropriate options in the answer area.

NOTE: Each correct selection is worth one point.

# **Answer Area**

| Required secrets: |                                 | V   |
|-------------------|---------------------------------|-----|
|                   | Certificate                     |     |
|                   | Personal access token           |     |
|                   | Shared Access Authorization to  | ken |
|                   | Username and password           |     |
| Storage location: |                                 |     |
|                   | Azure Data Lake                 |     |
|                   | Azure Key Vault                 |     |
|                   | Azure Storage with HTTPS access |     |
|                   | Azure Storage with HTTP access  |     |

## Answer:

AZ-400 Exam Dumps AZ-400 Exam Questions AZ-400 PDF Dumps AZ-400 VCE Dumps

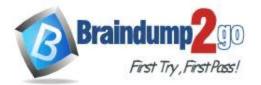

# Answer Area

| Required secrets: |                                 | •          |
|-------------------|---------------------------------|------------|
|                   | Certificate                     |            |
|                   | Personal access token           |            |
|                   | Shared Access Authoriza         | tion token |
|                   | Username and password           |            |
|                   |                                 |            |
| Storage location: |                                 |            |
|                   | Azure Data Lake                 |            |
|                   | Azure Key Vault                 |            |
|                   | Azure Storage with HTTPS access |            |
|                   | Azure Storage with HTTP access  |            |

## Explanation:

Box 1: Shared Access Authorization token

Every request made against a storage service must be authorized, unless the request is for a blob or container resource that has been made available for public or signed access. One option for authorizing a request is by using Shared Key.

Box 2: Azure Storage with HTTPS access

Scenario: The mobile applications must be able to call the share pricing service of the existing retirement fund management system. Until the system is upgraded, the service will only support basic authentication over HTTPS. The investment planning application suite will include one multi-tier web application and two iOS mobile application. One mobile application will be used by employees; the other will be used by customers. Reference:

https://docs.microsoft.com/en-us/rest/api/storageservices/authorize-with-shared-key

## **QUESTION 209**

You use Azure Pipelines to manage project builds and deployments.

You plan to use Azure Pipelines for Microsoft Teams to notify the legal team when a new build is ready for release. You need to configure the Organization Settings in Azure DevOps to support Azure Pipelines for Microsoft Teams. What should you turn on?

- A. Third-party application access via OAuth
- B. Azure Active Directory Conditional Access Policy Validation
- C. Alternate authentication credentials
- D. SSH authentication

## Answer: A

## **Explanation:**

The Azure Pipelines app uses the OAuth authentication protocol, and requires Third-party application access via OAuth for the organization to be enabled.

To enable this setting, navigate to Organization Settings > Security > Policies, and set the Third-party application access via OAuth for the organization setting to On. Reference:

https://docs.microsoft.com/en-us/azure/devops/pipelines/integrations/microsoft-teams

## **QUESTION 210**

## AZ-400 Exam Dumps AZ-400 Exam Questions AZ-400 PDF Dumps AZ-400 VCE Dumps

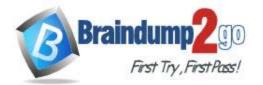

One Time!

Your company implements an Agile development methodology.

You plan to implement retrospectives at the end of each sprint.

Which three questions should you include? Each correct answer presents part of the solution.

NOTE: Each correct selection is worth one point.

- A. Who performed well?
- B. Who should have performed better?
- C. What could have gone better?
- D. What went well?
- E. What should we try next?

#### Answer: BCE Explanation:

Sprint retrospective meetings

The sprint retrospective meeting typically occurs on the last day of the sprint, after the sprint review meeting. In this meeting, your team explores its execution of Scrum and what might need tweaking.

Based on discussions, your team might decide to change one or more processes to improve its own effectiveness, productivity, quality, and satisfaction. This meeting and the resulting improvements are critical to the agile principle of self-organization.

Look to address these areas during your team sprint retrospectives:

Issues that affected your team's general effectiveness, productivity, and quality.

Elements that impacted your team's overall satisfaction and project flow.

What happened to cause incomplete backlog items? What actions will the team take to prevent these issues in the future?

Reference:

https://docs.microsoft.com/en-us/azure/devops/boards/sprints/best-practices-scrum

## **QUESTION 211**

Your company uses Azure Artifacts for package management.

You need to configure an upstream source in Azure Artifacts for Python packages. Which repository type should you use as an upstream source?

- A. npmjs.org
- B. PyPI
- C. Maven Central
- D. third-party trusted Python

## Answer: B

Explanation:

Get started with Python packages in Azure Artifacts

Create a feed

- 1. Select Artifacts (in the left navigation of your Azure DevOps project).
- 2. On the Artifacts page, select Create Feed.
- 3. In the Create new feed dialog box:
- 4. In the Name field, give the feed a name.

PyPI is the default repository name for twine, which is a tool for publishing Python packages. Reference:

https://docs.microsoft.com/en-us/azure/devops/artifacts/quickstarts/python-packages

## **QUESTION 212**

Your company uses Azure DevOps to manage the build and release processes for applications.

You use a Git repository for applications source control.

You plan to create a new branch from an existing pull request. Later, you plan to merge the new branch and the target branch of the pull request.

You need to use a pull request action to create the new branch. The solution must ensure that the branch uses only a portion of the code in the pull request.

Which pull request action should you use?

## AZ-400 Exam Dumps AZ-400 Exam Questions AZ-400 PDF Dumps AZ-400 VCE Dumps

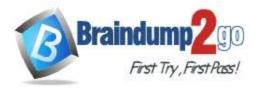

- A. Set as default branch
- B. Approve with suggestions
- C. Cherry-pick
- D. Reactivate
- E. Revert

## Answer: C

#### **Explanation:**

Cherry-pick a pull request

- To copy changes made in a pull request to another branch in your repo, follow these steps:
- 1. In a completed pull request, select Cherry-pick, or for an active pull request, select Cherry-pick from the ... menu. Cherry-picking a pull request in this way creates a new branch with the copied changes.
- Merge into a target branch in a second pull request.
- 2. In Target branch, enter the branch you want to merge the copied changes.
- 3. In Topic branch name, enter a new branch to contain the copied changes, then select Cherry-pick.

4. Select Create pull request to merge the topic branch into the target branch to complete the cherry-pick. Reference:

https://docs.microsoft.com/en-us/azure/devops/repos/git/pull-requests

## **QUESTION 213**

You have an Azure DevOps organization named Contoso that contains a project named Project1.

You provision an Azure key vault named Keyvault1.

You need to reference Keyvault1 secrets in a build pipeline of Project1.

What should you do first?

- A. Add a secure file to Project1.
- B. Create an XAML build service.
- C. Create a variable group in Project1.
- D. Configure the security policy of Contoso.

## Answer: D

## **Explanation:**

Before this will work, the build needs permission to access the Azure Key Vault. This can be added in the Azure Portal. Open the Access Policies in the Key Vault and add a new one. Choose the principle used in the DevOps build. Reference:

https://docs.microsoft.com/en-us/azure/devops/pipelines/release/azure-key-vault

## **QUESTION 214**

You are designing a build pipeline in Azure Pipelines.

The pipeline requires a self-hosted agent. The build pipeline will run once daily and will take 30 minutes to complete. You need to recommend a compute type for the agent. The solution must minimize costs. What should you recommend?

- A. an Azure Kubernetes Service (AKS) cluster
- B. Azure Container Instances
- C. an Azure virtual machine scale set
- D. Azure virtual machines

## Answer: B

**Explanation:** If your pipelines are in Azure Pipelines, then you've got a convenient option to run your jobs using a Microsoft-hosted agent. With Microsoft-hosted agents, maintenance and upgrades are taken care of for you. Each time you run a pipeline, you get a fresh virtual machine. The virtual machine is discarded after one use. Microsoft-hosted agents can run jobs directly on the VM or in a container.

Note: You can try a Microsoft-hosted agent for no charge. Reference:

AZ-400 Exam Dumps AZ-400 Exam Questions AZ-400 PDF Dumps AZ-400 VCE Dumps

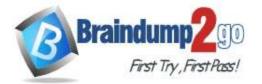

https://docs.microsoft.com/en-us/azure/devops/pipelines/agents/hosted

#### **QUESTION 215**

Note: This question is part of a series of questions that present the same scenario. Each question in the series contains a unique solution that might meet the stated goals. Some question sets might have more than one correct solution, while others might not have a correct solution.

After you answer a question in this section, you will NOT be able to return to it. As a result, these questions will not appear in the review screen.

You plan to update the Azure DevOps strategy of your company.

You need to identify the following issues as they occur during the company's development process:

- Licensing violations

- Prohibited libraries

Solution: You implement continuous deployment. Does this meet the goal?

A. Yes

B. No

#### Answer: B

**Explanation:**Instead implement continuous integration.

Note: WhiteSource is the leader in continuous open source software security and compliance management. WhiteSource integrates into your build process, irrespective of your programming languages, build tools, or development environments. It works automatically, continuously, and silently in the background, checking the security, licensing, and quality of your open source components against WhiteSource constantly-updated definitive database of open source repositories.

Reference:

https://azuredevopslabs.com/labs/vstsextend/whitesource/

#### **QUESTION 216**

Your company has an Azure DevOps project,

The source code for the project is stored in an on-premises repository and uses on an on-premises build server.

You plan to use Azure DevOps to control the build process on the build server by using a self-hosted agent.

You need to implement the self-hosted agent.

You download and install the agent on the build server.

Which two actions should you perform next? Each correct answer presents part of the solution.

- A. From Azure, create a shared access signature (SAS).
- B. From the build server, create a certificate, and then upload the certificate to Azure Storage.
- C. From the build server, create a certificate, and then upload the certificate to Azure Key Vault.
- D. From DevOps, create a personal access token (PAT).
- E. From the build server, run config.cmd.

## Answer: BE

**Explanation:** 

B: Make sure you install your self-signed ssl server certificate into the OS certificate store.

E: When you have a self-signed SSL certificate for your on-premises TFS server, make sure to configure the Git we shipped to allow that self-signed SSL certificate.

Enable git to use SChannel during configure with 2.129.0 or higher version agent Pass --gituseschannel during agent configuration

./config.cmd --gituseschannel

Reference:

https://docs.microsoft.com/en-us/azure/devops/pipelines/agents/certificate

## **QUESTION 217**

You have an Azure subscription that contains an Azure Active Directory (Azure AD) tenant.

You are configuring a build pipeline in Azure Pipelines that will include a task named Task1. Task1 will authenticate by using an Azure AD service principal.

AZ-400 Exam Dumps AZ-400 Exam Questions AZ-400 PDF Dumps AZ-400 VCE Dumps

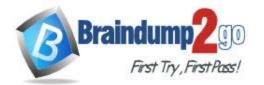

**One Time!** 

Which three values should you configure for Task1? Each correct answer presents part of the solution. NOTE: Each correct selection is worth one point.

- A. the tenant ID
- B. the subscription ID
- C. the client secret
- D. the app ID
- E. the object ID

# Answer: ABD

Explanation:

Create an Azure Resource Manager service connection with an existing service principal

AB: Enter the information about your service principal into the Azure subscription dialog textboxes:

Tenant ID

Subscription ID

Subscription name

Service principal ID

Either the service principal client key or, if you have selected Certificate, enter the contents of both the certificate and private key sections of the \*.pem file.

D: To deploy to a specific Azure resource, the task will need additional data about that resource.

If you're using the classic editor, select data you need. For example, the App service name.

If you're using YAML, then go to the resource in the Azure portal, and then copy the data into your code.

For example, to deploy a web app, you would copy the name of the App Service into the WebAppName value. Reference:

https://docs.microsoft.com/en-us/azure/devops/pipelines/library/connect-to-azure

## **QUESTION 218**

You need to execute inline testing of an Azure DevOps pipeline that uses a Docker deployment model. The solution must prevent the results from being published to the pipeline. What should you use for the inline testing?

- A. a single stage Dockerfile
- B. an Azure Kubernetes Service (AKS) pod
- C. a multi-stage Dockerfile
- D. a Docker Compose file

## Answer: D

**Explanation:** 

Use Docker when running integration tests with Azure Pipelines.

Reference:

https://crossprogramming.com/2019/12/27/use-docker-when-running-integration-tests-with-azure-pipelines.html

AZ-400 Exam Dumps AZ-400 Exam Questions AZ-400 PDF Dumps AZ-400 VCE Dumps